# **Balancing Instrumentation**Road Map

#### In 3 easy steps from **Setup** to **Result**

#### 1. Setup rotor

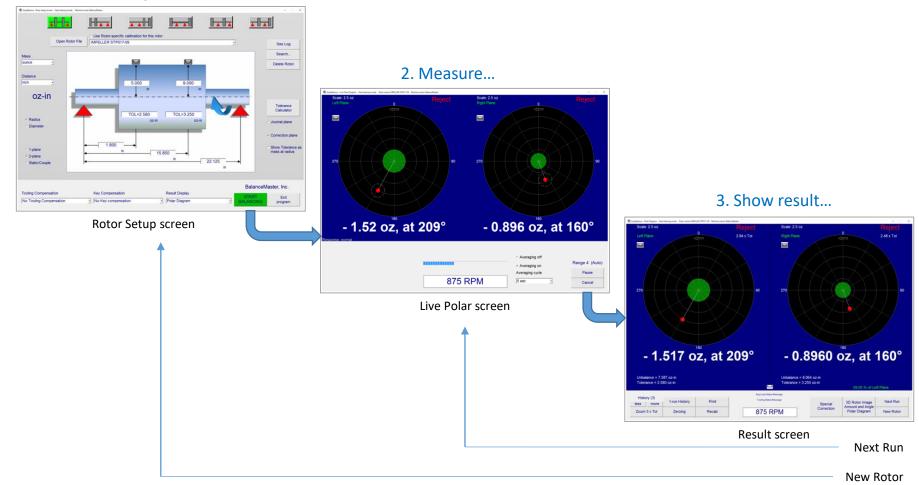

## Travel to Instrumentation City

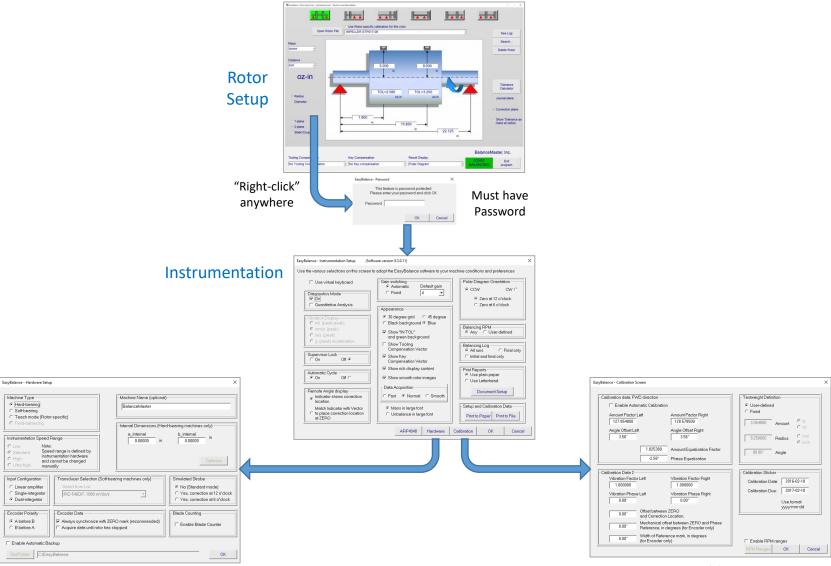

Hardware

Calibration

## In the Neighborhood

## Instrumentation Setup

Diagnostics Mode
Supervisor Lock
Automatic Cycle
Remote Angle Display
Gain switching
Appearance
Polar Diagram Orientation
Balancing RPM
Balancing Log
Print Reports
Setup and Calibration Data

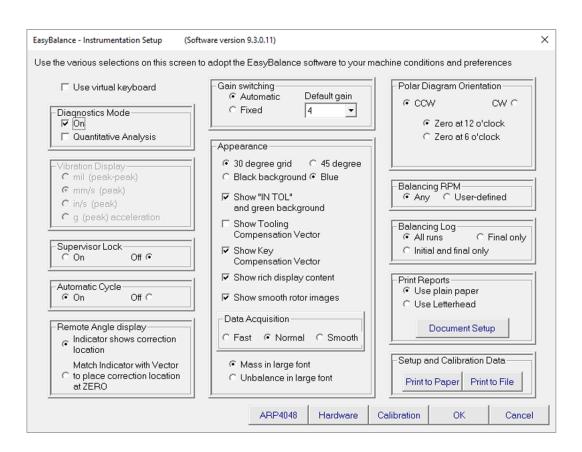

## In the neighborhood

## Hardware Setup

Machine Type
Instrumentation Speed Range
Input Configuration
Encoder Polarity
Encoder Data
Machine Name
Internal Dimensions
Transducer Selection
Simulated Strobe
Blade Counting
Automatic Backup

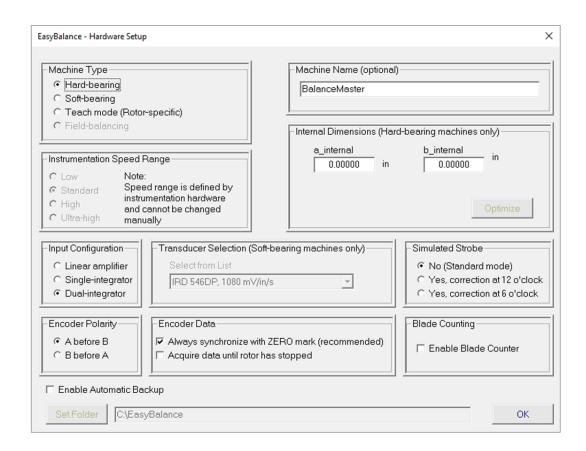

## In the neighborhood

## **Calibration Setup**

Automatic Calibration
Calibration Data
Calibration Data 2
Testweight definition
Calibration Sticker
RPM Range calibration

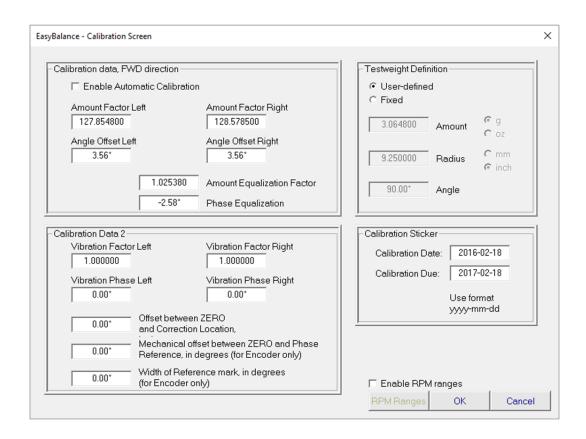

## What's my Tolerance?

## Tolerance Calculator (ISO 21940)

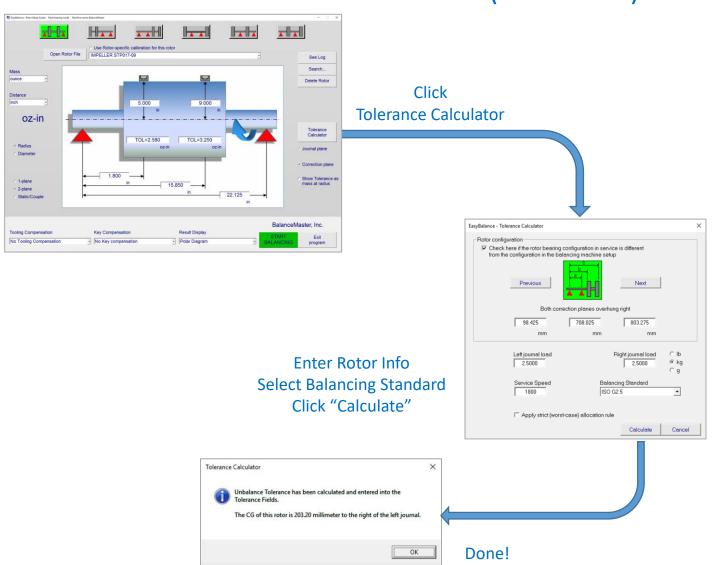

#### **ARP Test**

ARP4048 ARP5323 ARP4050

Umar Test
URR Test
Compensator Test
Couple Separation test

Internal data base for all machine classes

**ARP Test Log** 

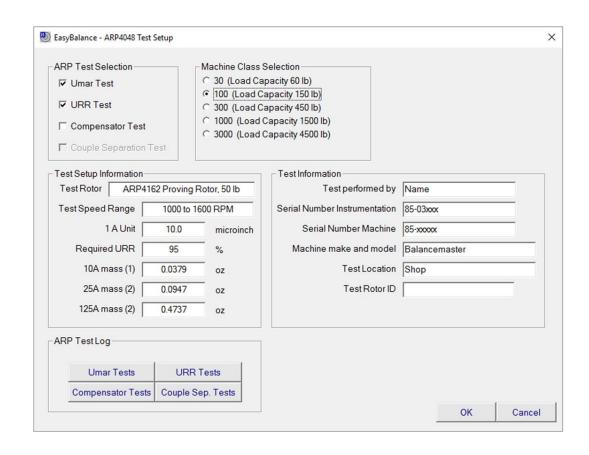

## **Umar Test**

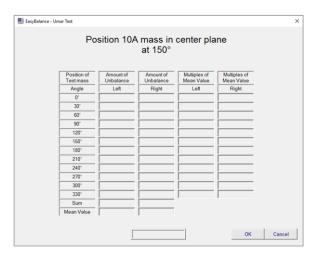

Follow screen prompts and get Umar test results

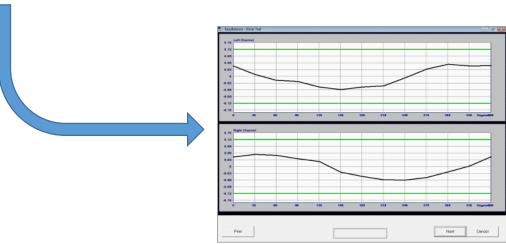

## **URR Test**

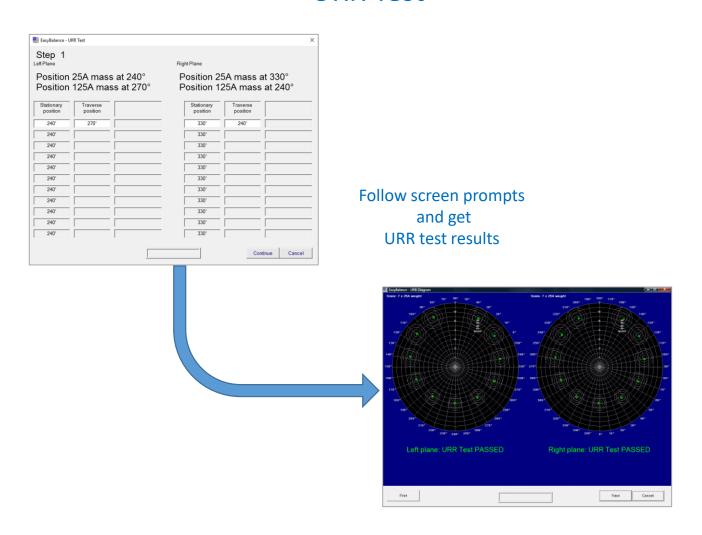

#### **ARP Test Documentation**

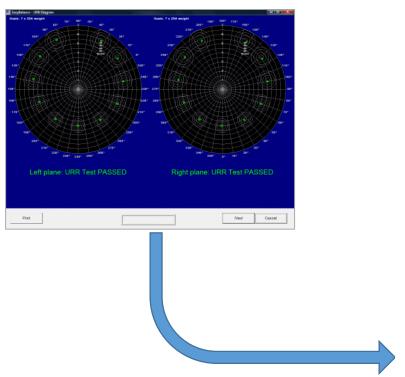

Generate ARP Test Print Reports

Use any printer connected to PC

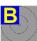

#### ARP 4048 - URR TEST CERTIFICATE

Instrumentation: EasyBalance 2.2, Date: 2007-12-14, Time: 16:54:19

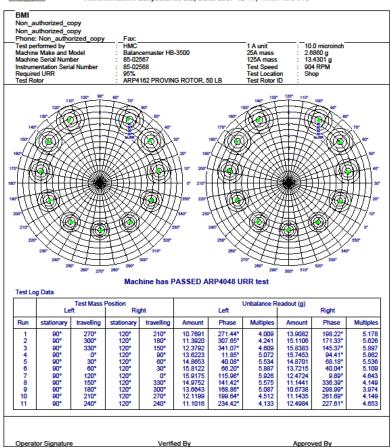

6.50.3.1

#### Must Have Items

## **Tooling Compensation**

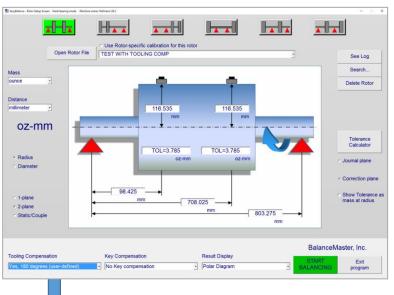

**Select Tooling Compensation** 

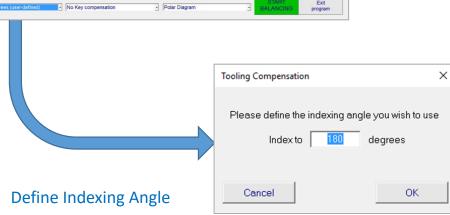

#### Must Have Items

## **Key Compensation**

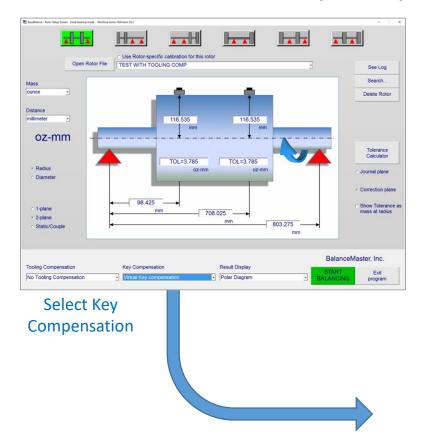

Define Key Shaft or Bore Key Location Key Convention

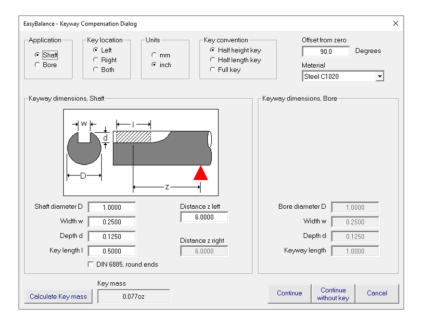

## Drilling, Milling, Clips, Welding, Spreading... How do I get there?

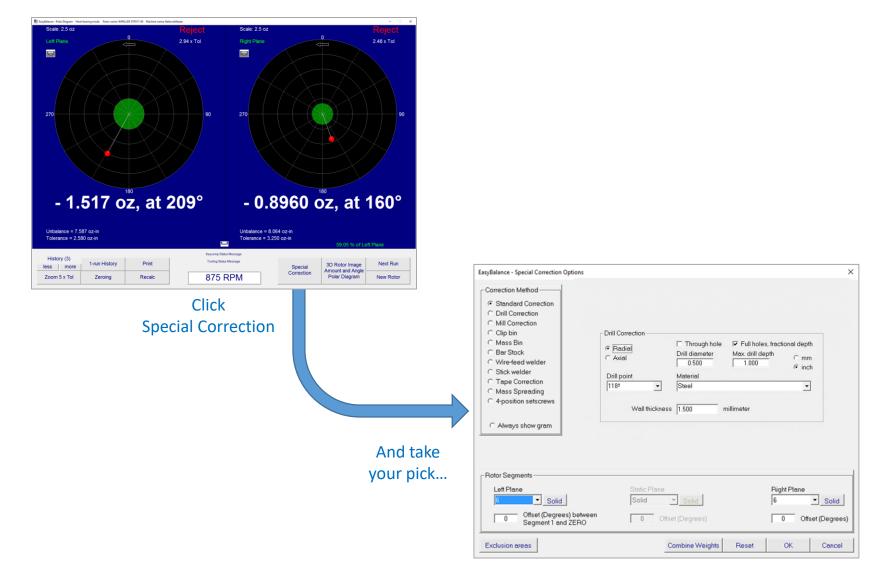

## Drilling, Milling, Clips, Welding, Spreading...

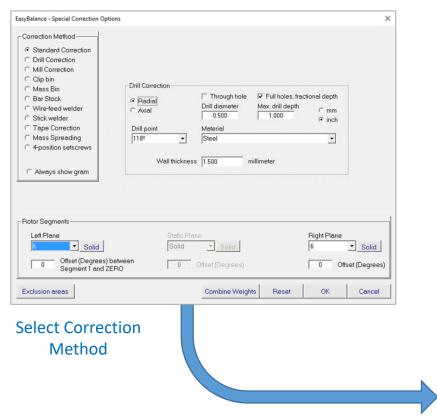

See result

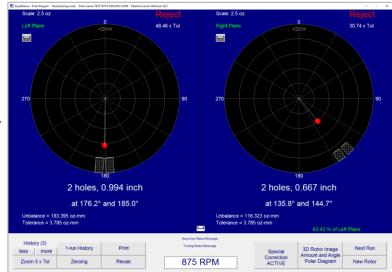

## Forbidden Places

## **Rotor Segments**

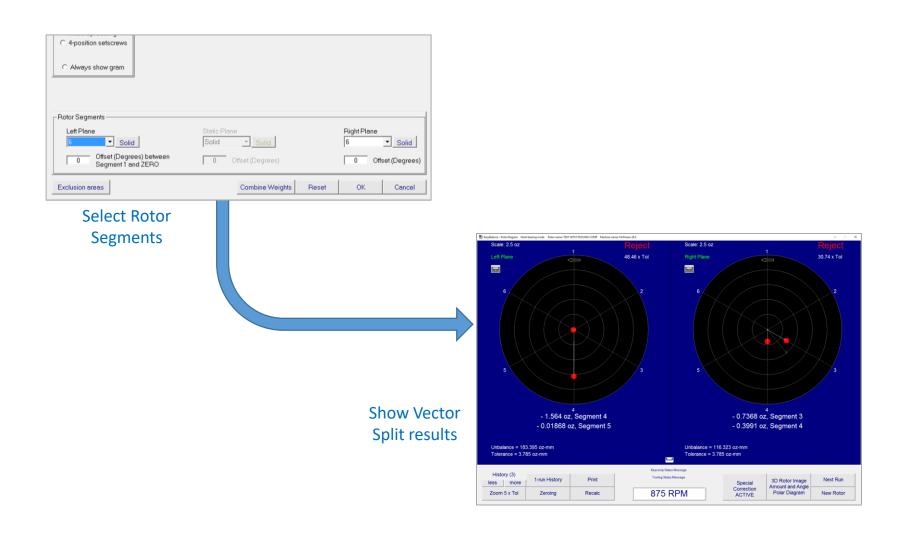

### Forbidden Places

### **Exclusion Zones**

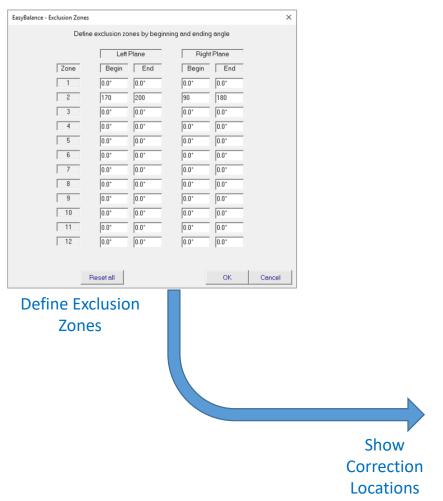

V 2 holes, 0.677 inch 1 hole, 0.890 inch at 165.5° and 157.0° at 85.2° 1 hole, 0.828 inch 2 holes, 0.570 inch at 184.4° and 192.9° at 204.7° 1 1-run History Print 3D Rotor Image Amount and Angle less more 875 RPM Polar Diagram New Rotor Zoom 5 x Tol

### I like it different

## 3D Rotor Image

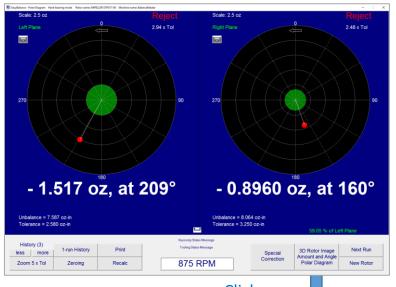

Click 3D Rotor Image

> Results are shown in a 3D Rotor Image (Yes, it moves if you have an Encoder)

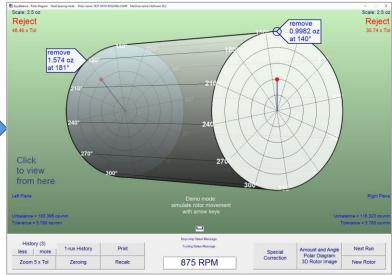

### I like it different

## **Amount and Angle**

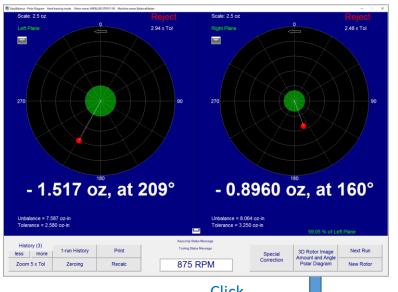

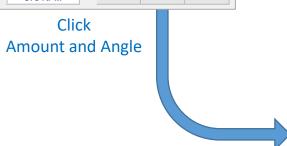

Results are shown in Large Numbers Amounts and Angles

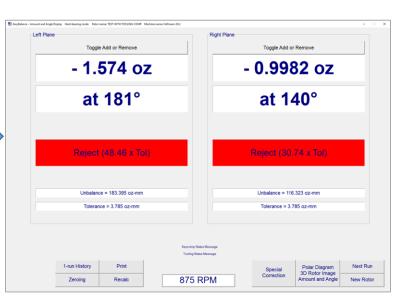

### I like it different

## Multiple Run Averaging

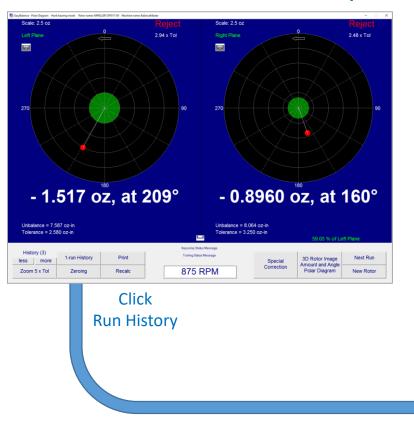

Multi Run Averaging
Include / Exclude individual runs
Show Standard Deviation
Continue with Result Average

| tun History                     |                    |                       |                  |                    |                 |             | ×         |
|---------------------------------|--------------------|-----------------------|------------------|--------------------|-----------------|-------------|-----------|
| Average calculated from 3 runs: |                    |                       |                  |                    |                 |             |           |
|                                 | Left Plane         |                       |                  |                    | Right Plane     |             |           |
|                                 | + 0.40356 oz, 355° |                       |                  | + 0.08629 oz, 314° |                 |             |           |
|                                 |                    |                       |                  |                    |                 | RPM         |           |
| Result 1 (younge                | est):              | 0.2737 oz             | 352°             | 0.0152 oz          | 198°            | 875         | ✓ Include |
| Res                             | ult 2:             | 0.6646 oz             | 355°             | 0.0929 oz          | 310°            | 875         | ✓ Include |
| Res                             | ult 3:             | 0.2741 oz             | 1*               | 0.1739 oz          | 320°            | 875         | ✓ Include |
| Res                             | ult 4:             |                       |                  |                    |                 |             | ☐ Include |
| Res                             | ult 5:             |                       |                  |                    |                 |             | ☐ Include |
| Res                             | ult 6:             |                       |                  |                    |                 |             | ☐ Include |
| Res                             | ult 7:             |                       |                  |                    |                 |             | ☐ Include |
| Res                             | ult 8:             |                       |                  |                    |                 |             | ☐ Include |
| Res                             | ult 9:             |                       |                  |                    |                 |             | ☐ Include |
| Resu                            | lt 10:             |                       |                  |                    |                 |             | ☐ Include |
| Resu                            | lt 11:             |                       |                  |                    |                 |             | ☐ Include |
| Result 12 (olde                 | est):              |                       |                  |                    |                 |             | ☐ Include |
| max va                          | alue:              | 0.6646 oz             | 354.8°           | 0.1739 oz          | 320.3°          | 875 RPM     |           |
| min ve                          | alue:              | 0.2737 oz             | 0.6*             | 0.0152 oz          | 197.9°          | 875 RPM     |           |
| Standard Devia                  | tion:              | 0.1842 oz             | 204.84°          | 0.0653 oz          | 67.10°          | 0.0 RPM     |           |
| Standard Devia                  | tion:              | 21.4609 oz-mm         |                  | 7.6050 oz-mm       |                 |             |           |
|                                 | Delete a           | all non-selected runs | Discard last run | Print to Paper     | Print to File U | Jse Average | Continue  |

#### I'm a Neat Freak

## Clean up a Rotor

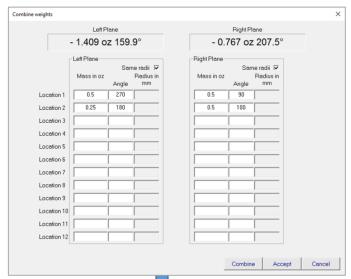

Enter existing unbalance corrections...

and combine old and new corrections into one

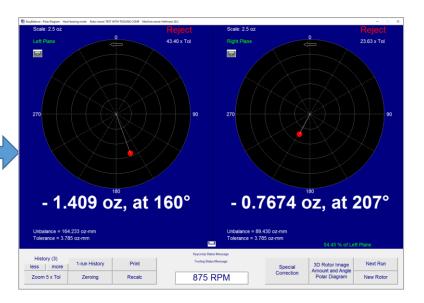

## The Doctor will see you now...

## **Built-in Diagnostics**

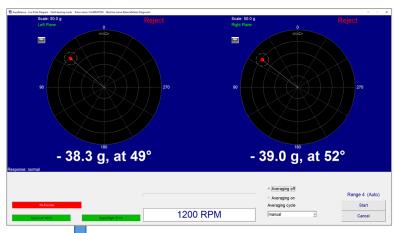

Directly look at Sensor signal strength Easily identify bad cables, bad sensors

> Built-in multi-channel Oscilloscope: Raw signals and various filter stages Super-imposed over Live Results

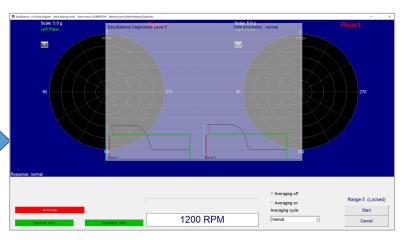